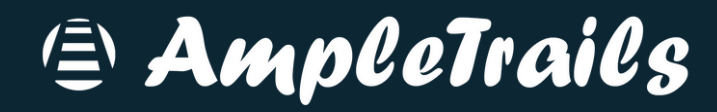

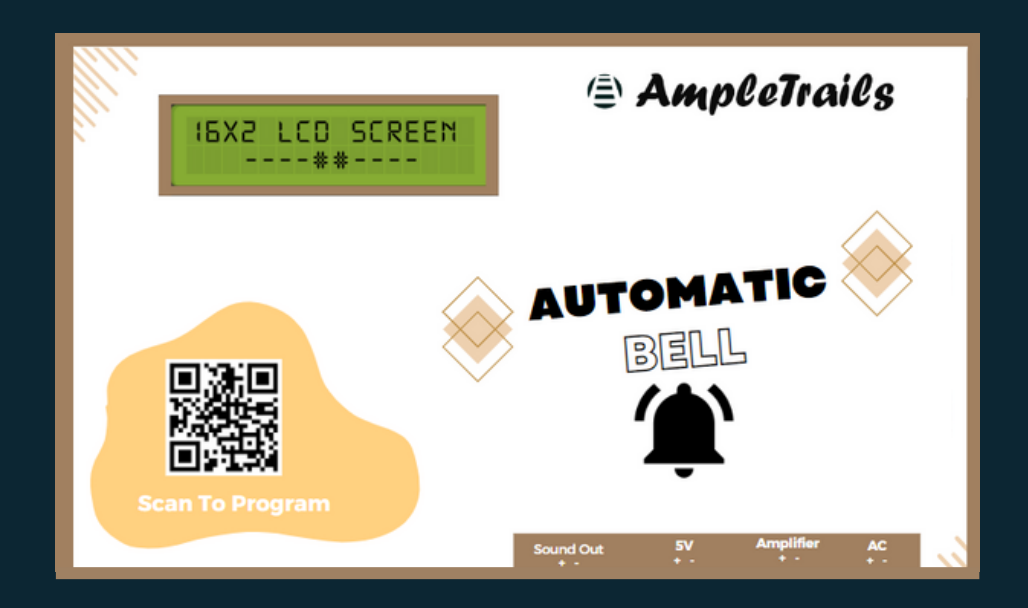

# **Ampletrails School Bell V1 User Manual**

Reading this manual carefully before install and use the device

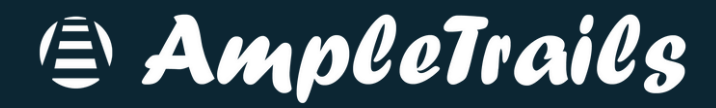

# **For Manual Mode:-**

Click on Enter Manual Mode

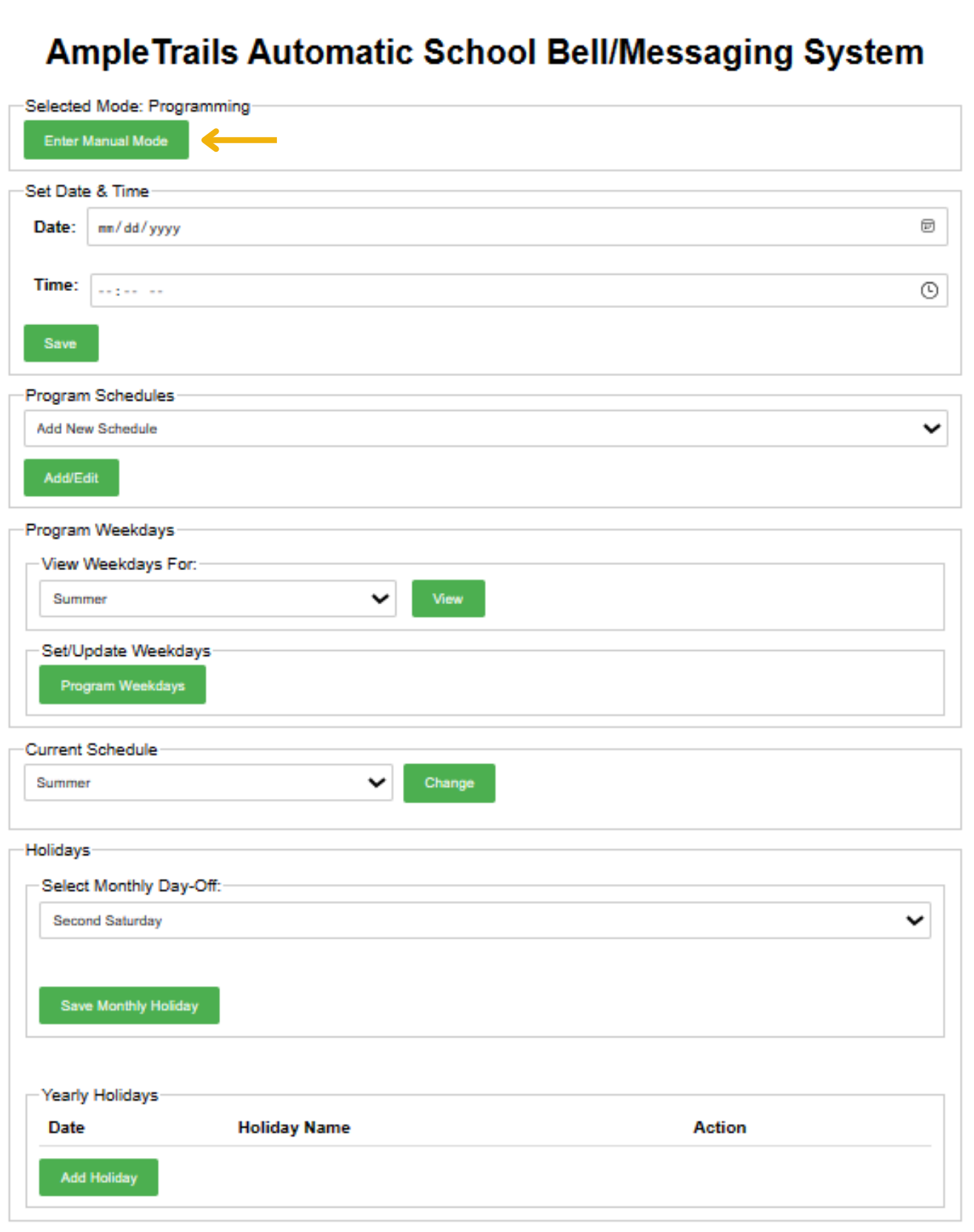

0000

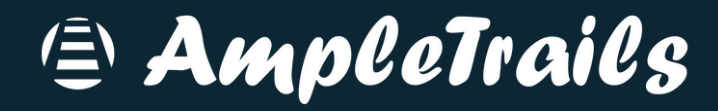

Select File which you want to Play

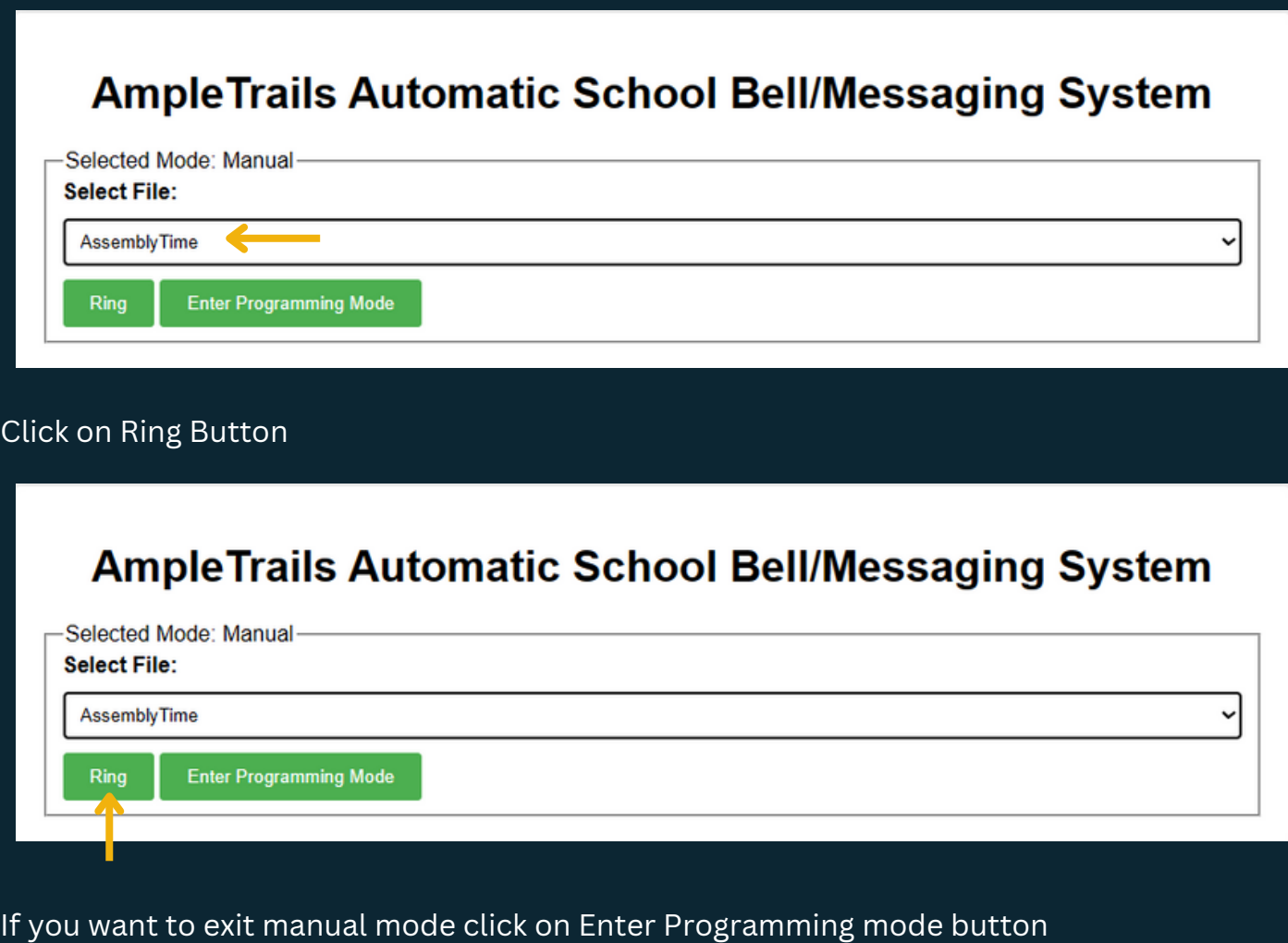

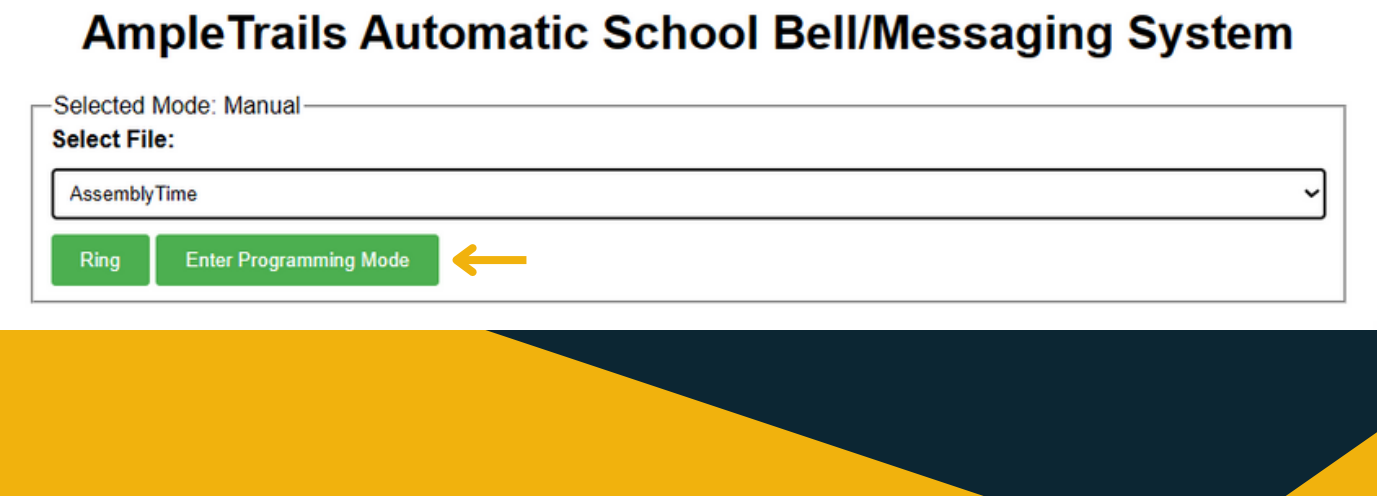

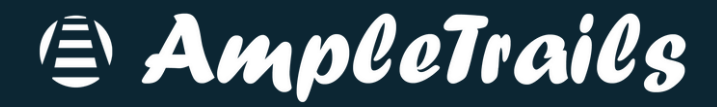

# **For Automatic Mode:-**

#### Set Date & Time Setting:

Select correct Date and Time then click on Save

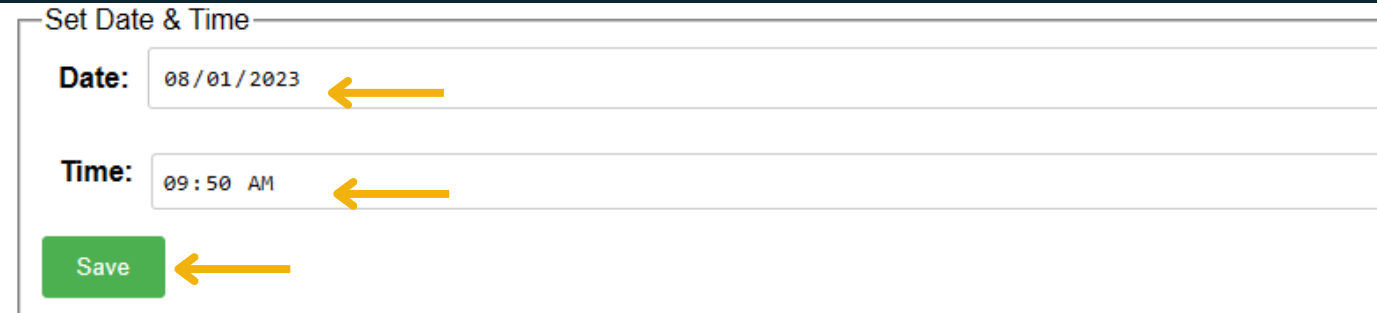

#### Adding Schedules:

To create a new schedule or edit an existing schedule

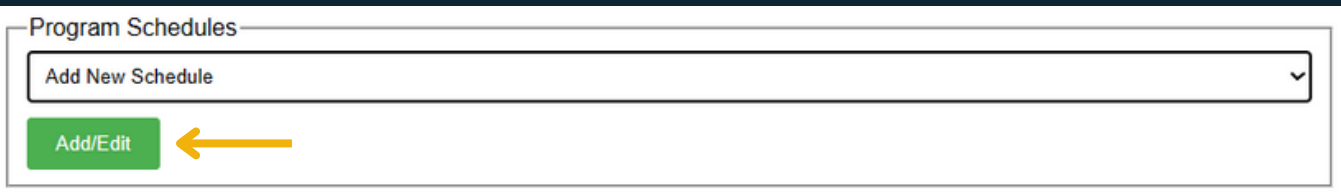

### Type Schedule name and Number of bells then click on Add button

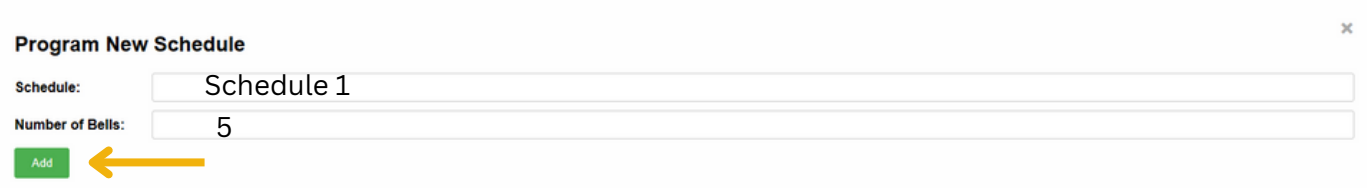

#### Configure Weekdays :

We can configure weekdays for 3 diffrent modes(like Summer, Winter and Exam) Select mode from View Weekdays then click on View button

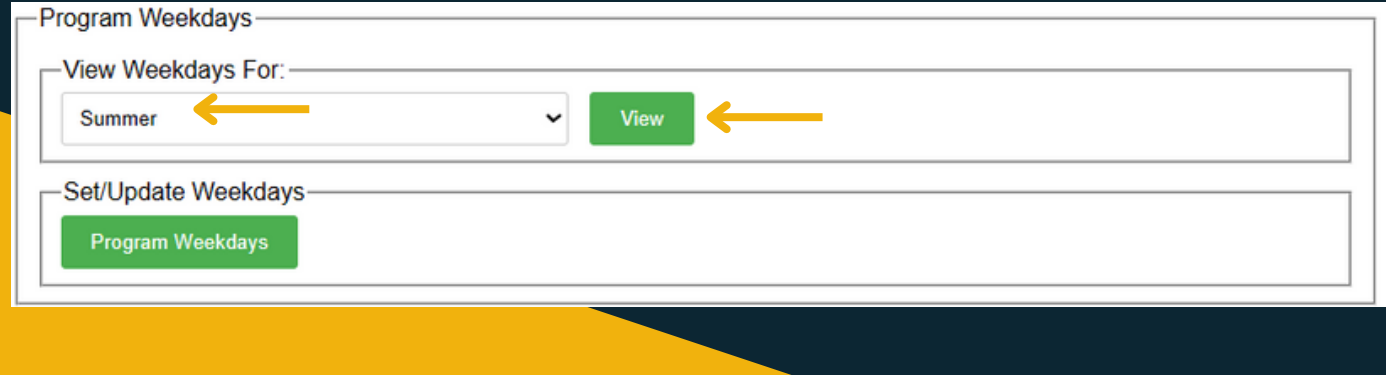

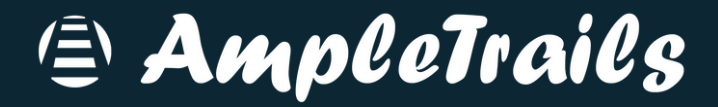

#### Configure Weekdays :

Select Day off from list then click on save Example:- If your day off is Sunday then select from schedule in sunday

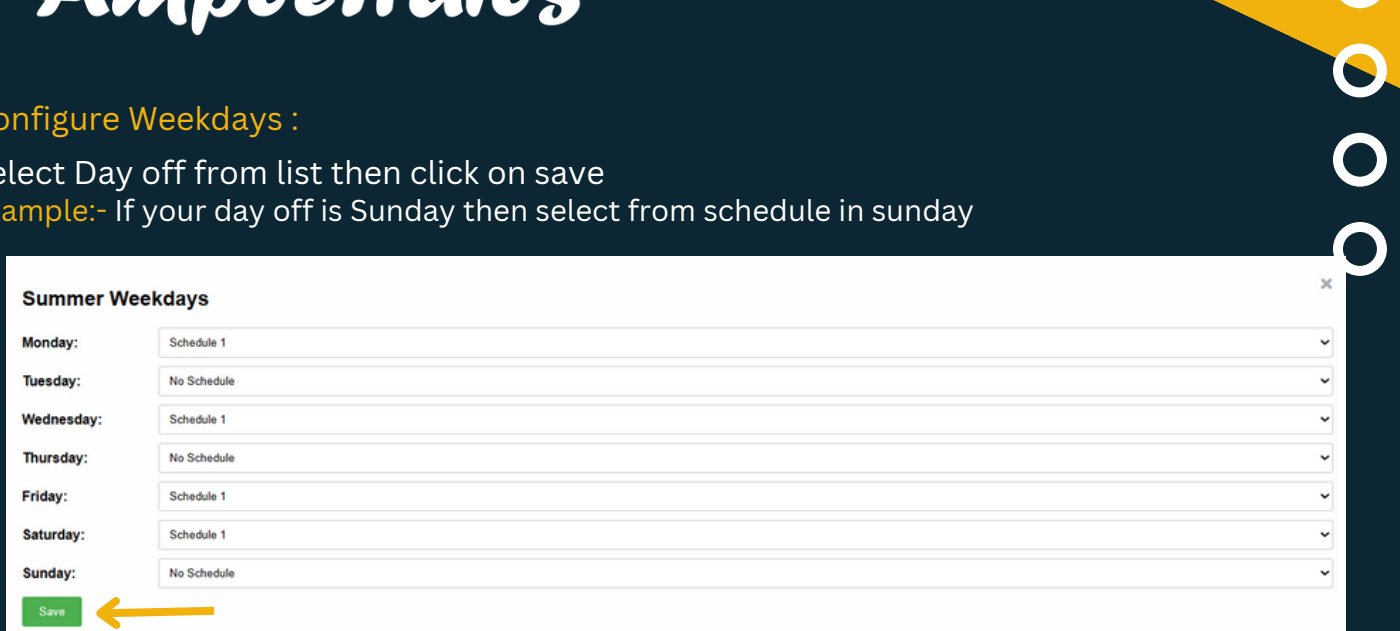

## After selecting day off click on Program Weekdays

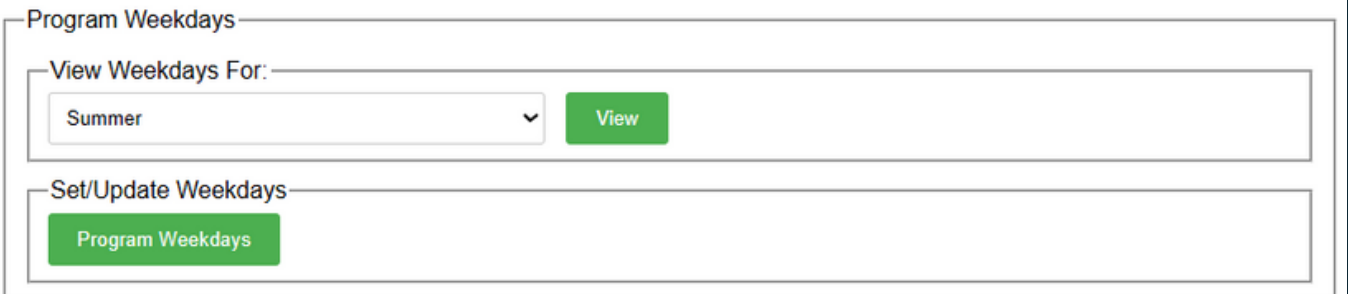

#### Configure Mode/Schedule :

Select your current schedule like Summer,Winter or Exam

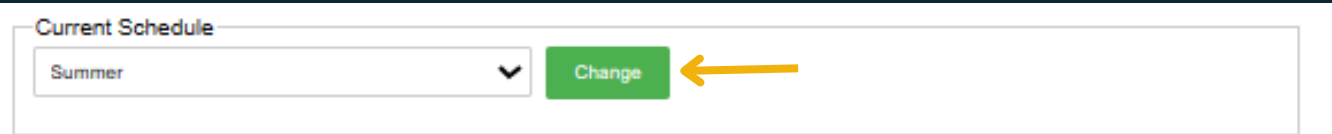

#### Configure Holiday:

You can configure Monthly Holidays as well as Yearly Holidays

You can configure 3 types of monthly day offs (Second Saturday, Last day of Month and specific Dates) then click on Save Monthly Holiday

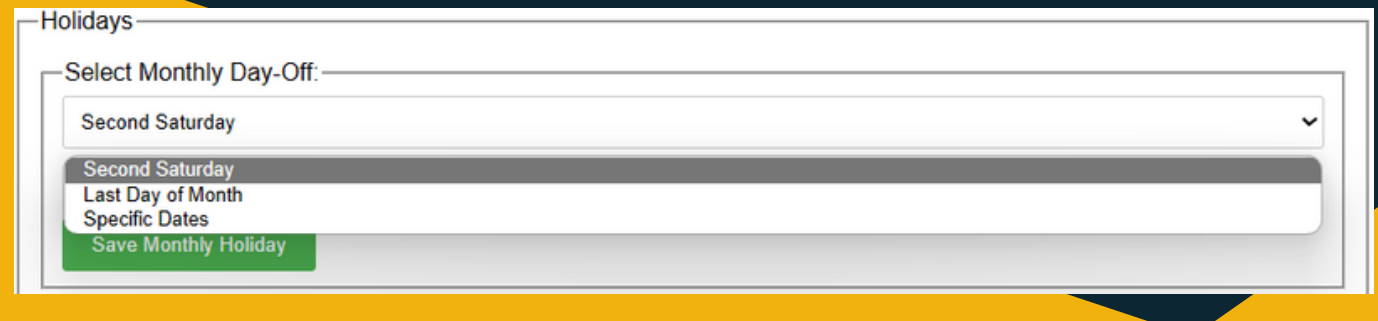

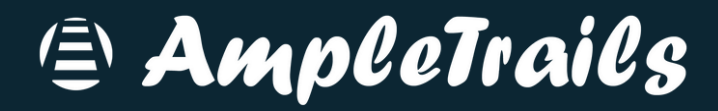

## Yearly Holiday Configuration:

You can add yearly holidays by adding Date, Holiday Name

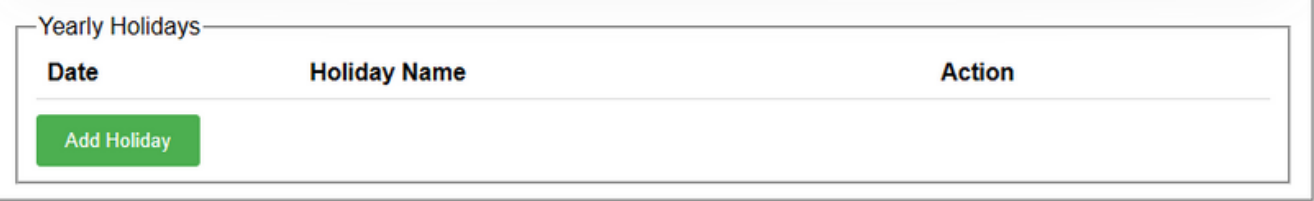